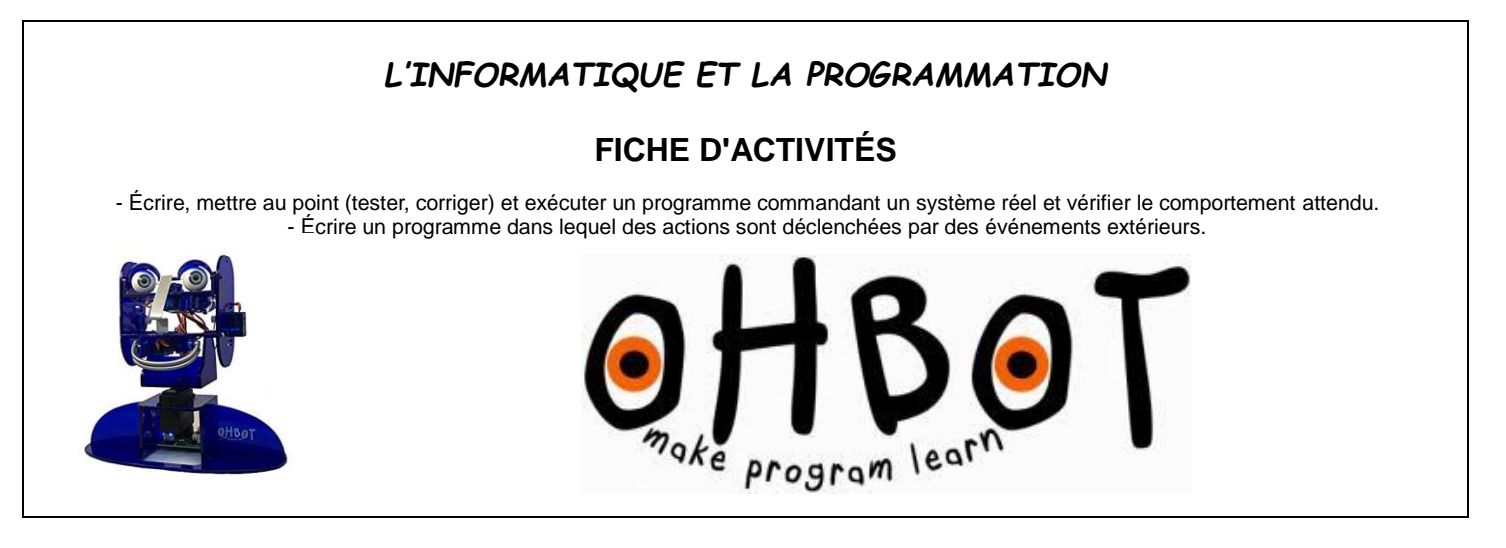

# **1 - Présentation du logiciel**

Pour lancer le programme OhBot :

- Bureau de l'ordinateur > Logiciels Technologie > OhBot
- Observer l'écran du logiciel et retrouver les différentes parties :

*Blocs de programmation / Catégories de blocs / Scène : simulation de Ohbot / Aire des scripts / Zone de dialogue (caméra, webcam, écrit)*.

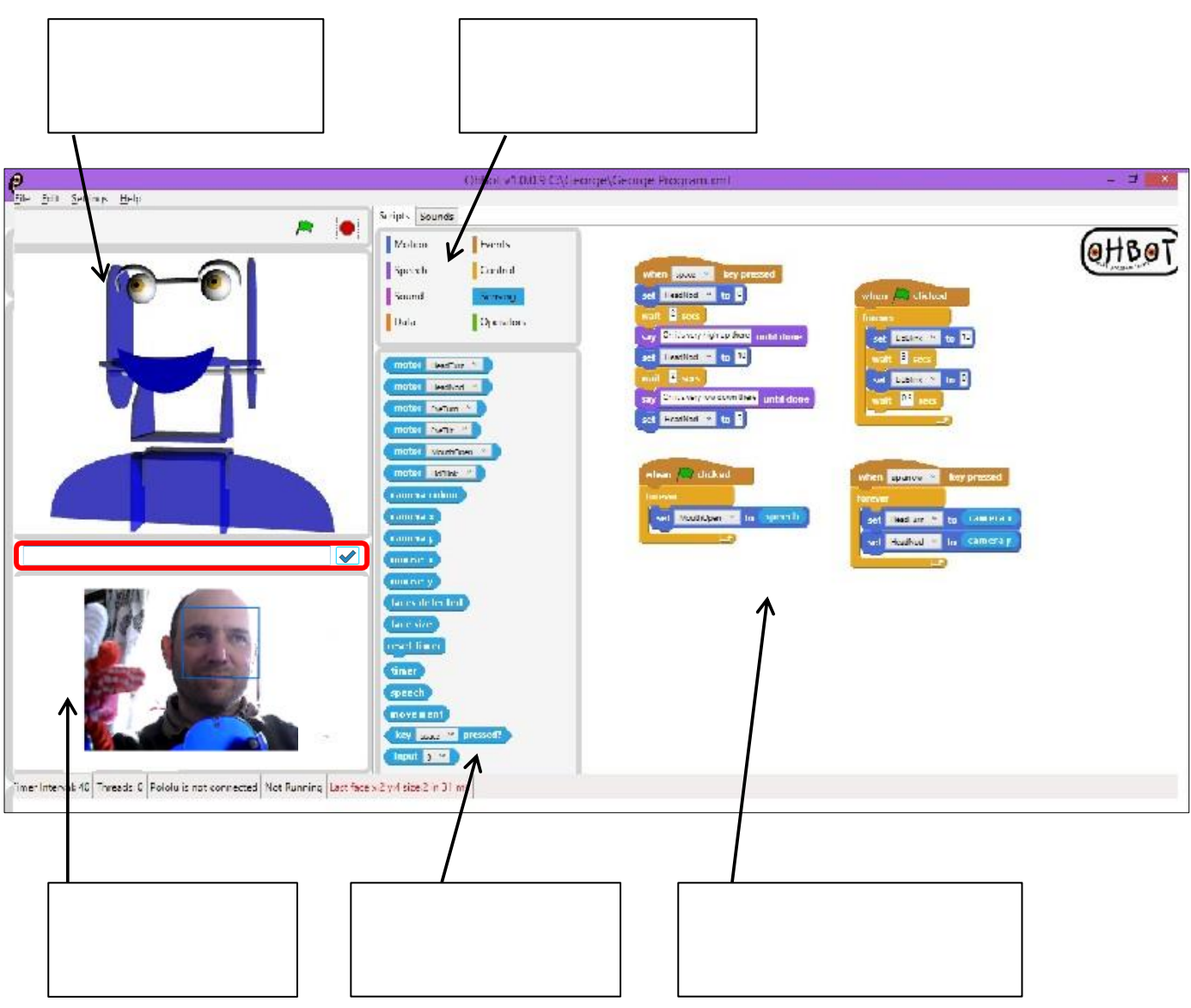

#### **OHBOT**

### **2 - Les mouvements de la tête**

### **2.1 - Objectif : Faire bouger la tête de droite à gauche (et inversement)**

**- Faire le programme afin de bouger la tête pour dire « NON ».**

*(valeur minimum : 0 ; valeur maximum : 10)*

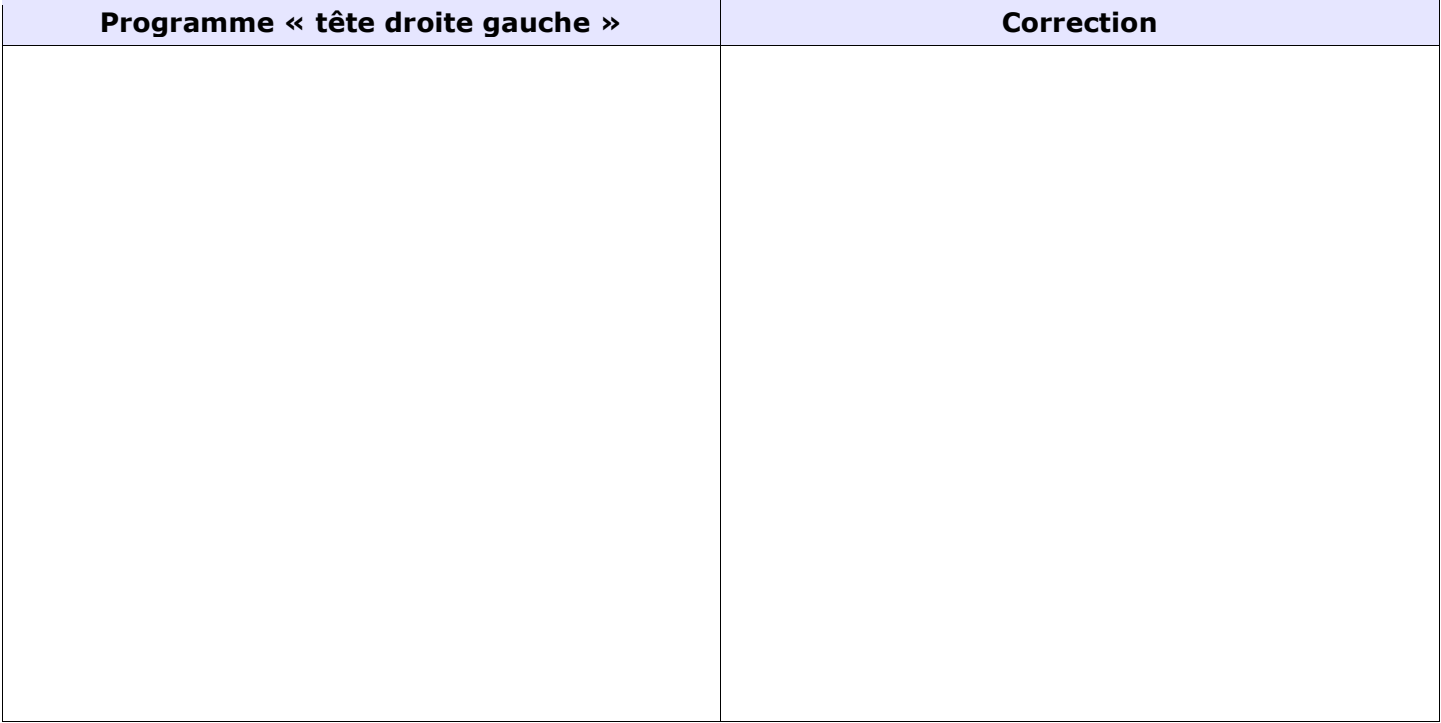

#### - Enregistrer le programme

dans : **Documents > OhBot** sous le nom : **tête droite gauche**

### **2.2 - Objectif : Faire un hochement de la tête**

#### **- Faire le programme afin de bouger la tête vers le haut et vers le bas pour dire « OUI ».**

*(valeur minimum : 0 ; valeur maximum : 10)*

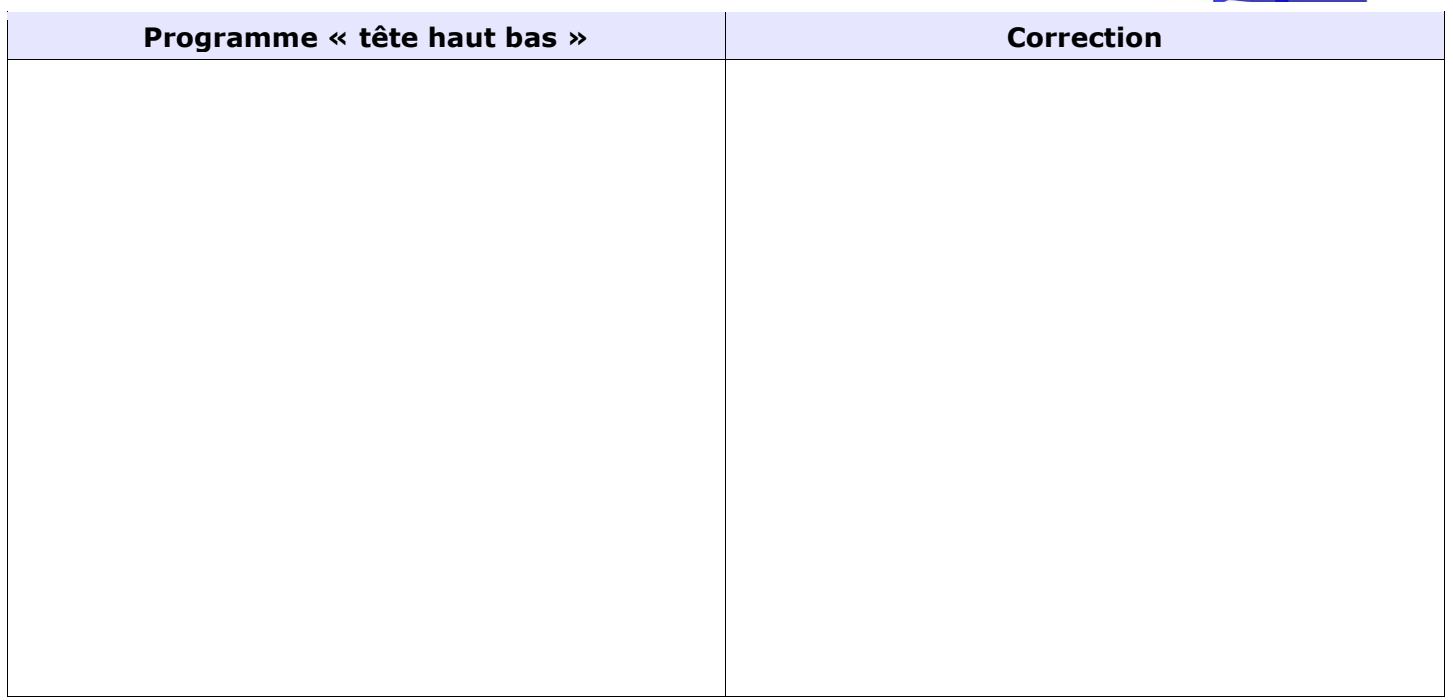

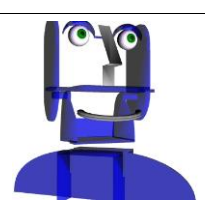

#### **3 - Les mouvements des yeux**

## **3.1 - Objectif : Faire bouger les yeux de droite à gauche (et inversement)**

**- Faire le programme afin de bouger les yeux de droite à gauche.** *(valeur minimum : 0 ; valeur maximum : 10)*

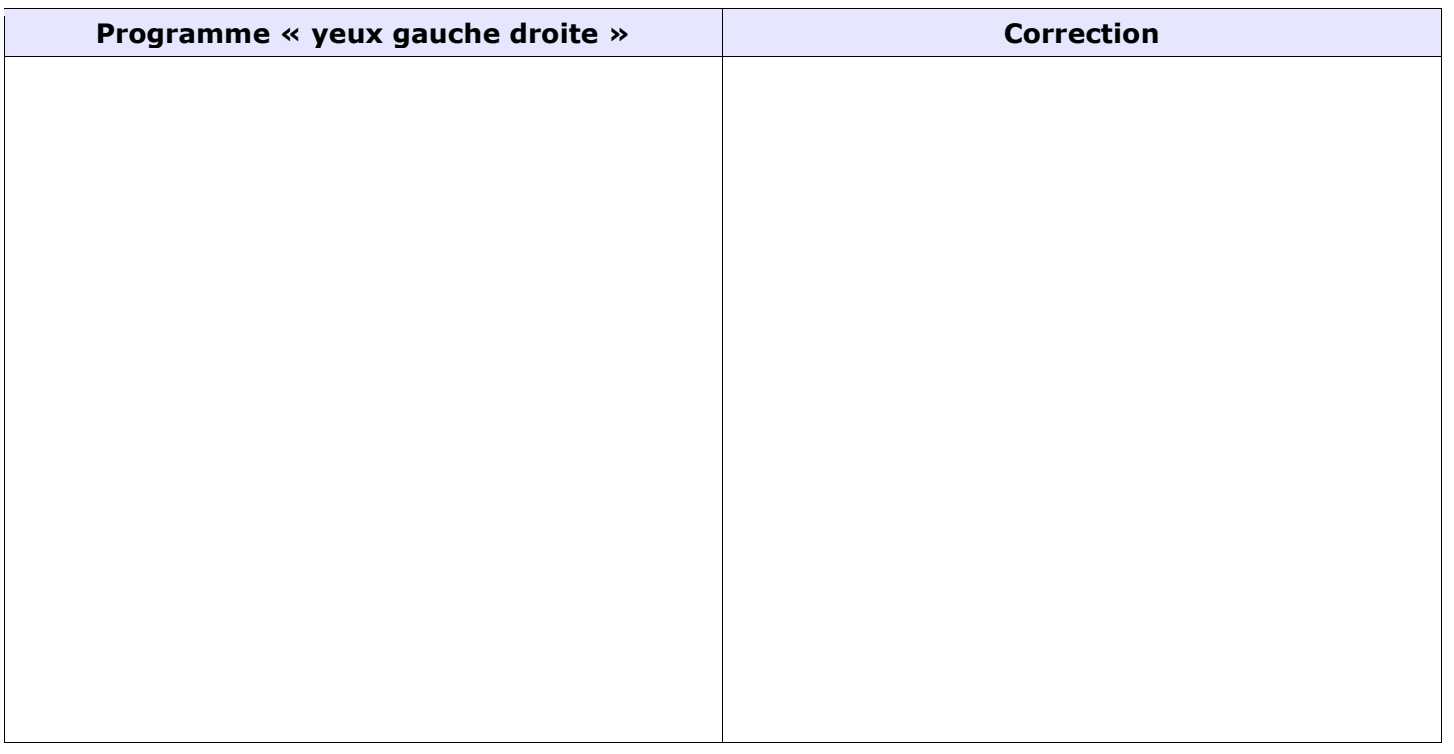

#### - Enregistrer le programme

dans : **Documents > OhBot** sous le nom : **yeux gauche droite**

#### **3.2 - Objectif : Faire bouger les yeux de haut en bas (et inversement)**

#### **- Faire le programme afin de bouger les yeux de haut en bas.**

*(valeur minimum : 0 ; valeur maximum : 10)*

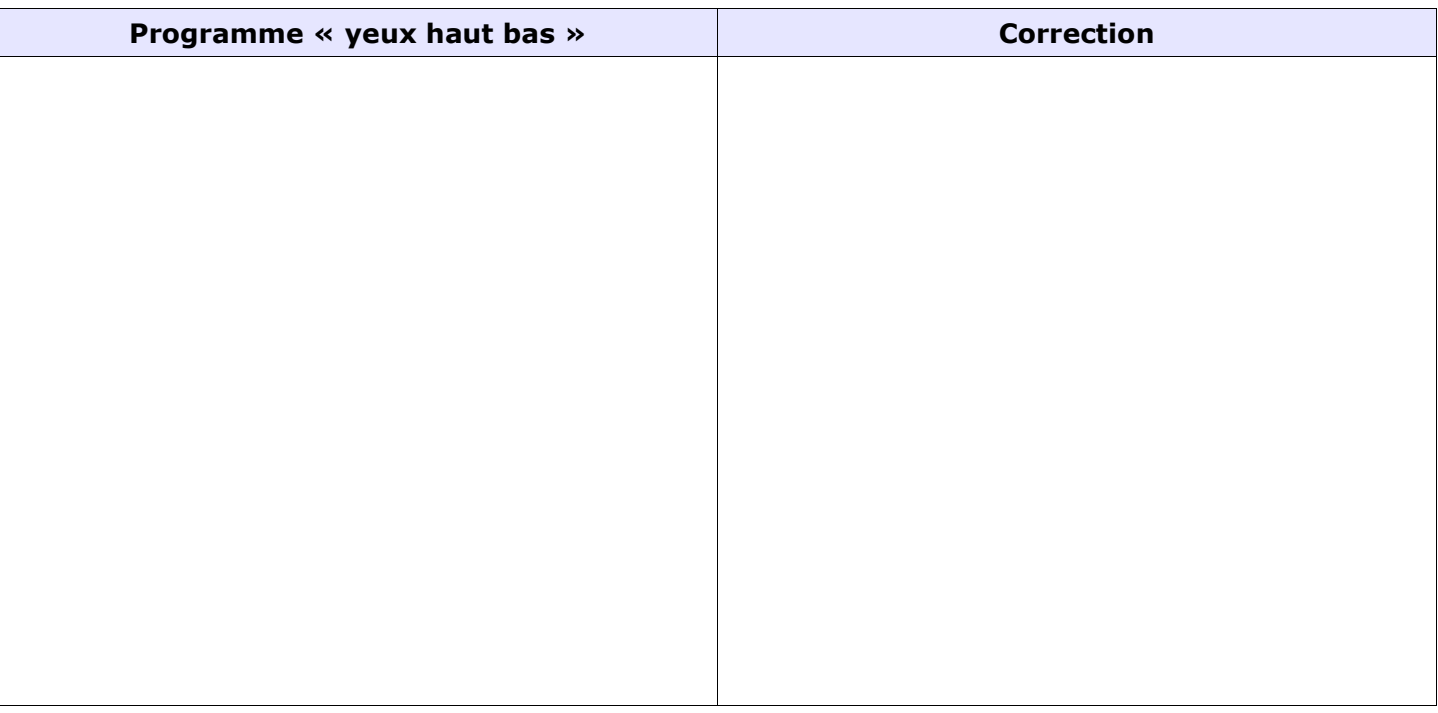

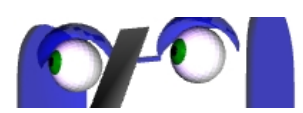

## **4 - Les mouvements des paupières**

#### **Objectif : Faire bouger les paupières pour fermer et ouvrir les yeux.**

#### **- Faire le programme afin de bouger les paupières de haut en bas (et inversement).**

*(valeur minimum : 0 ; valeur maximum : 10)*

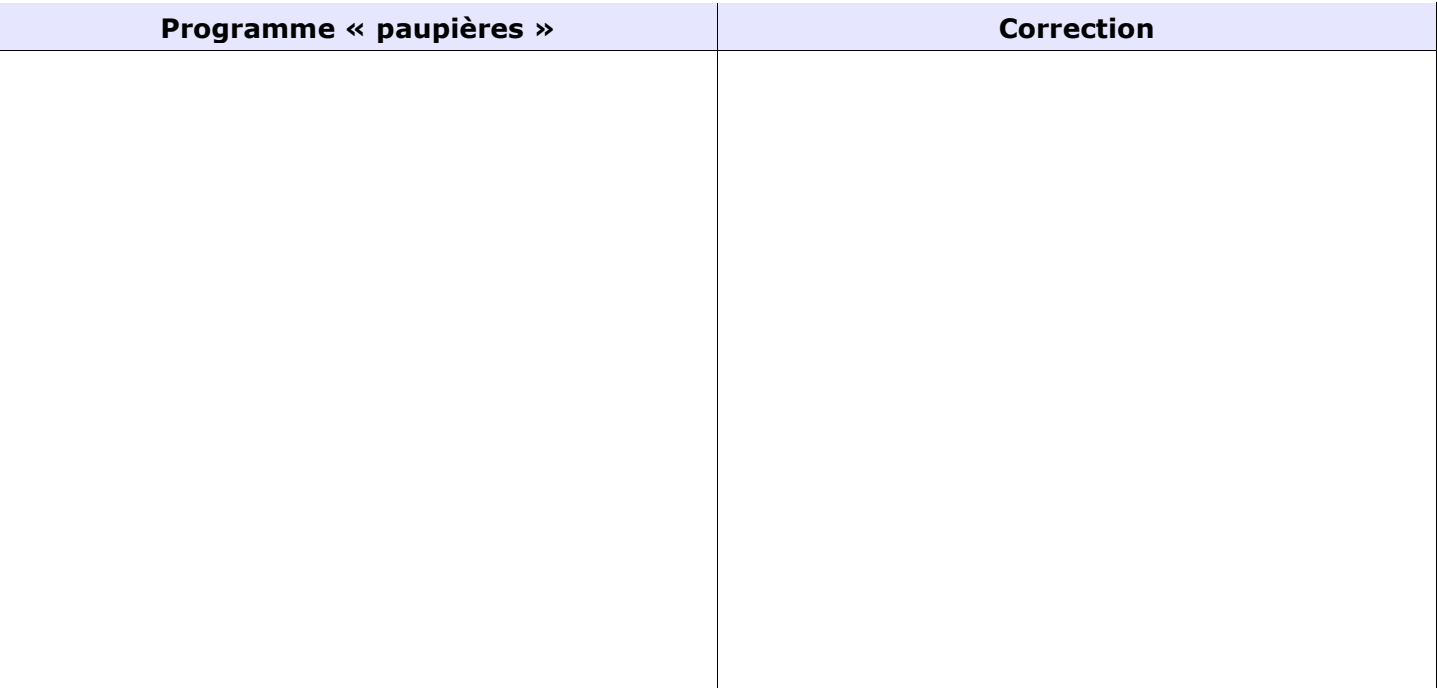

- Enregistrer le programme

dans : **Documents > OhBot** sous le nom : **paupières**

#### **5 - Les mouvements des lèvres**

# **5.1 - Objectif : Faire bouger les lèvres en appuyant sur différentes touches du clavier.**

*(valeur minimum : 0 ; valeur maximum : 10)*

## **- Bouche ouverte :**

**Touche « O » : lèvre supérieure en haut, lèvre inférieure en bas**

**- Bouche fermée :**

**Touche « F » : lèvre supérieure au milieu, lèvre inférieure au milieu Touche « H » : lèvre supérieure et lèvre inférieure haut Touche « B » : lèvre supérieure et lèvre inférieure en bas**

#### **- Bouche entrouverte :**

**Touche « I » : lèvre supérieure au milieu, lèvre inférieure en bas Touche « S » : lèvre supérieure en haut, lèvre inférieure au milieu**

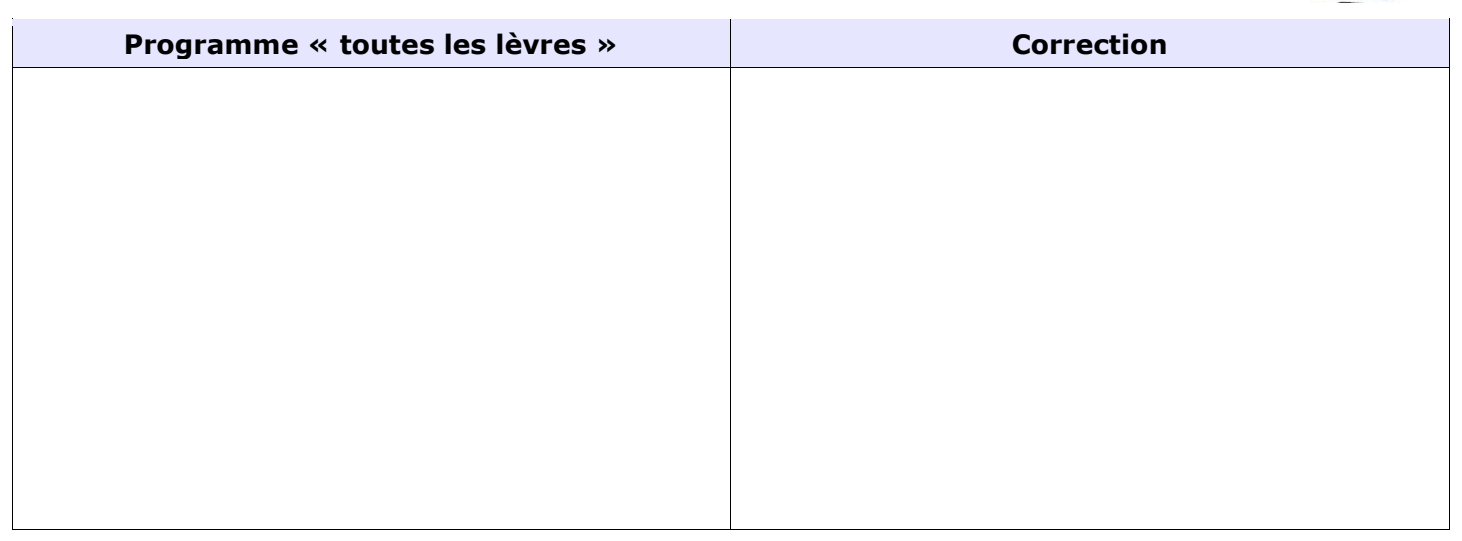

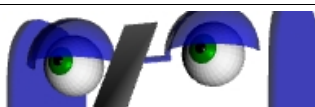

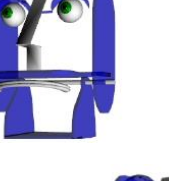

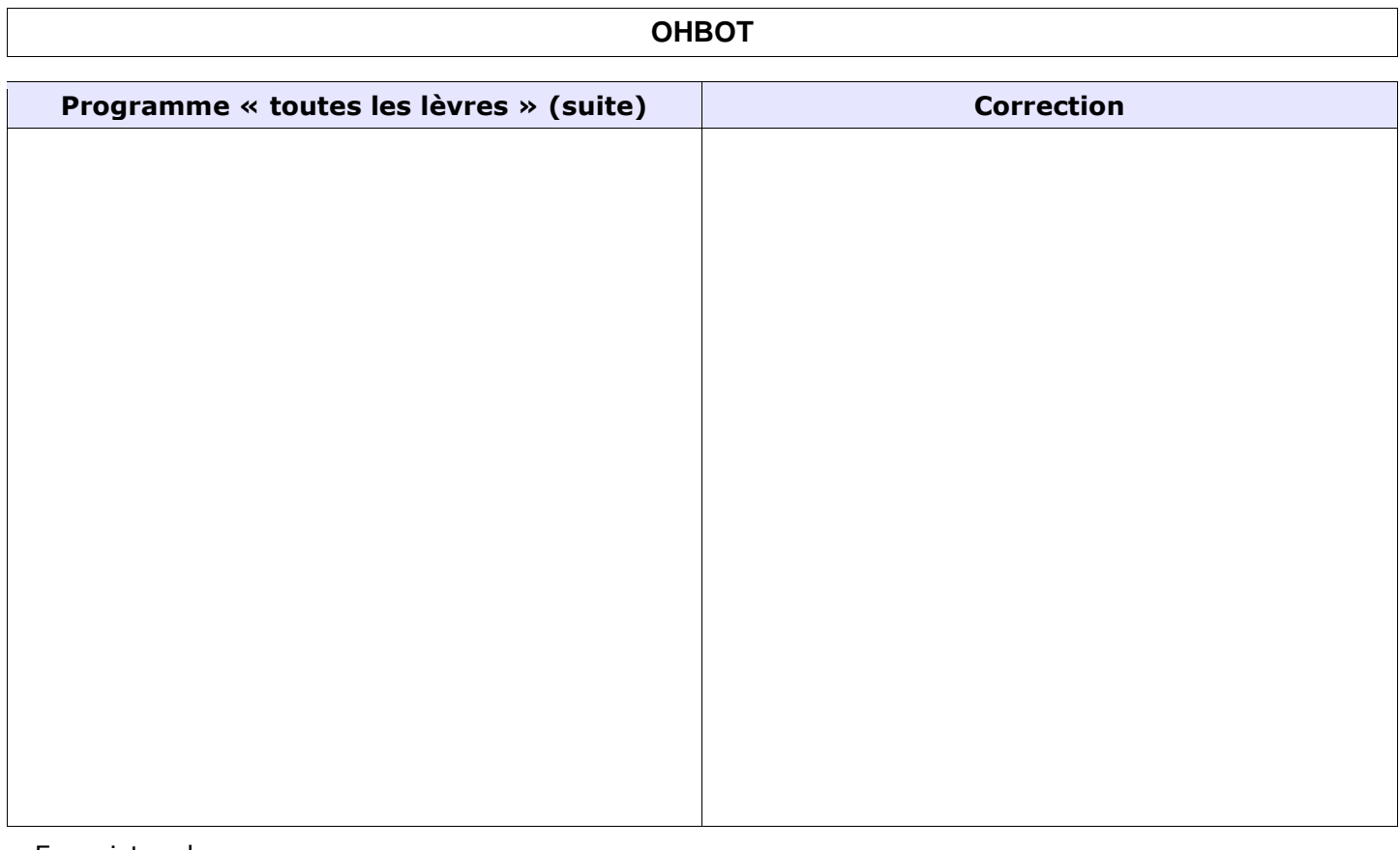

- Enregistrer le programme dans : **Documents > OhBot** sous le nom : **toutes les lèvres**

**5.2 - Objectif : Faire bouger les lèvres pour fermer et ouvrir la bouche.**

- **- Faire bouger les deux lèvres vers le haut, puis vers le bas, la bouche étant fermée.**
- **- Entrouvrir la bouche, lèvre supérieure en haut, puis bouche fermée, puis lèvre inférieure en bas.** *(valeur minimum : 0 ; valeur maximum : 10)*

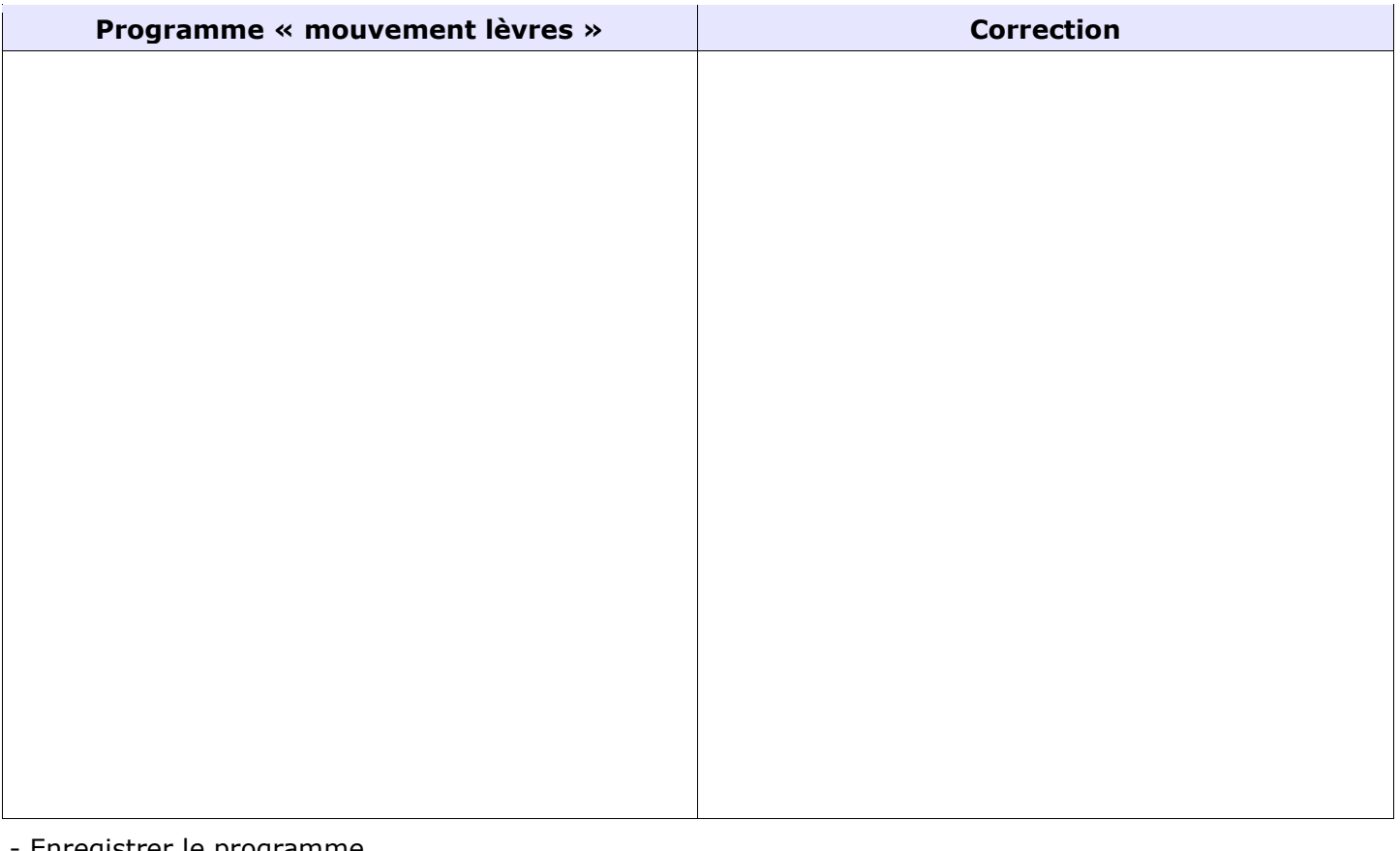

## **5.3 – Compléter le tableau en précisant les valeurs qui correspondent à la position des lèvres.**

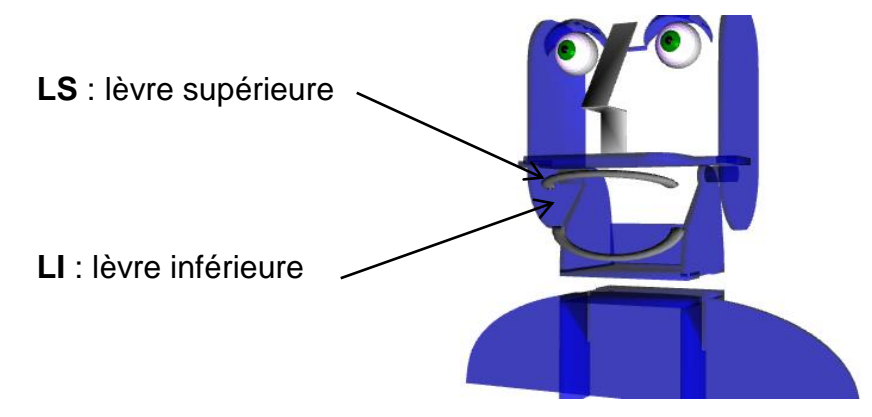

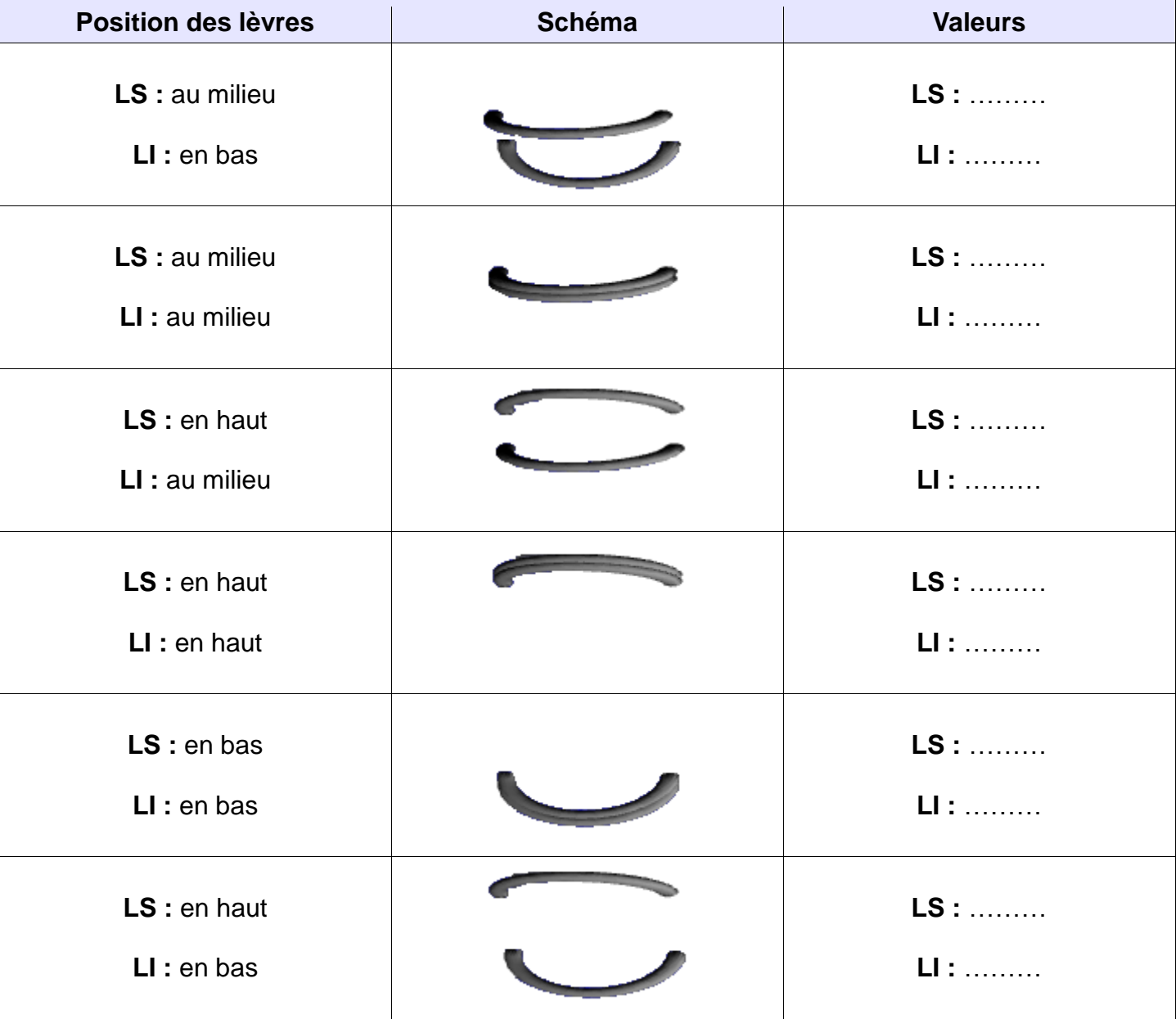